## Gong Model Crack Free PC/Windows [Updated]

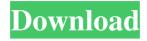

1/6

## Gong Model Crack + Free

Controls whether the model should be used to animate the drum. transverse, or transverse-truck panels. Animates the right side (transverse) or left side (transverse-truck) panel. The model can be used for animate any waveguide, but not all waveguides can be animated. Harmonic Controls the degree of harmonic distortion in the gong. Damping Controls the degree of damping in the centre of the gong. Damping Controls the degree of damping on the edge of the gong. Mic position Controls the vertical position of the "microphone", 0 is the centre and 1 is the edge. Inner size Controls the size of the inner and upper waveguide. Inner stiffness Controls the stiffness of the gong against deflections in the positive direction. Inner stiffness Controls the stiffness of the gong against deflections in the negative direction. Inner size Controls the size of the right, inner waveguide. Inner stiffness Controls the stiffness of the gong against deflections in the positive direction. Inner stiffness Controls the stiffness of the gong against deflections in the negative direction. Inner size Controls the size of the lower, inner waveguide. Inner stiffness Controls the stiffness of the gong against deflections in the positive direction. Inner stiffness Controls the stiffness of the gong against deflections in the negative direction. Inner size Controls the size of the left, inner waveguide. Inner stiffness Controls the stiffness of the gong against deflections in the positive direction. Inner stiffness Controls the stiffness of the gong against deflections in the negative direction. Outer size Controls the size of the upper right, outer waveguide. Outer stiffness Controls the stiffness of the gong against deflections in the positive direction. Outer stiffness Controls the stiffness of the gong against deflections in the negative direction. Outer size Controls the size of the lower right, outer waveguide. Outer stiffness Controls the stiffness of the gong against deflections in the positive direction. Outer stiffness Controls the stiffness of the gong against deflections in the negative direction. Outer size Controls the

Gong Model Crack+ Free Download

Controls the amplitude of the Key's attack. KEYMACRO Default: 1 KEYMACRO Description: Controls the Key's decay time. KEYMACRO

Default: 10 KEYMACRO Description: Controls the Key's sustain time. KEYMACRO Default: 20 KEYMACRO Description: Controls the Key's release time. KEYMACRO Default: 30 Key Command in Controllers: Update the default macro values from the command line or MIDI channel. Clear defaults VSCOPED: No VSCOPED message will be sent VSCOPED: VSCOPED message sent with value zero. Shift Values Change these settings in the value table below. Use as Template Now you have a working macro you can save it as a template so you can quickly reuse it. Move to Template From the menu select Edit > Template Settings... Create new template Click the New template button. Note A new template will be created on your hard drive. Please name the template. Close the Template Settings window. Click OK. Add the macro to the template. Select the macro that you want to add. Click the Add button. Copy to Template Select the macro you want to copy from the template. Click the Copy button. Click the Paste button. Preview the new macro Click the Preview button. Delete the macro Click the Remove button. Note When deleting a template it will be deleted from all MIDI devices. Reset macro Click the Reset button. Note A new macro is created with the default values. Save macro Click the Save button. This macro will be saved to the current project on your hard drive. Stop Click the Stop button. Undo macro Click the Undo button. If you have made a mistake during a macro operation, you can undo it. Record macro Click the Record button. A new macro is created. Playback macro Click the Play button. Playback a macro Click the Play button. Playback a macro Click the Play button. Re-play the recorded macro. 77a5ca646e

3/6

## Gong Model Crack + (April-2022)

What does each entry mean? I've read about them, but still don't understand. A: In the metadata, the strings are formatted as [Attribute]\_[Value] The attribute name is a string; the value is a string, such as "front\_side\_3mm". A: You can refer to In user code, you can refer to an object's metadata with the function bpy.data.edit\_object.attr.name, which returns a string, for example,

str(bpy.data.edit\_object.attr["subsurface"].name) If a string does not exist, Python will raise an AttributeError. In a variety of fluids, different types of contaminants may be present. The presence of contaminants in fluids, such as water, have been associated with various problems, such as pipe corrosion. In particular, the presence of contaminants such as iron in water may cause corrosion in a pipe. As the iron is broken down into small particles, the iron particles may be carried into the water and accumulate in the pipe. The accumulation of iron particles in pipes can cause problems with the pressure in the pipes. In particular, the metal can increase the stiffness of the pipe walls. This increase in stiffness can cause the rate of pressure loss in the pipes to increase. As a result of this increased pressure loss, the pressure in the pipes may drop below an acceptable level. Traditionally, to minimize the accumulation of iron particles, chemicals were added to water in an attempt to prevent the iron particles from accumulating in the pipe. However, many of these chemicals are expensive to use and some of the chemicals have undesirable properties. In particular, many of the chemicals are not compatible with other chemicals and some of the chemicals, for example, chlorine, do not oxidize iron. One method that has been used to prevent the accumulation of iron in a pipe is to use a pipe flush. As used herein, a pipe flush is a method of flushing a pipe with a fluid. During a pipe flush, water is used to flush a pipe. Typically, the water is pumped through the pipe, and the water is then allowed to exit the pipe at a rate such that iron particles will be flushed out of the pipe. However, the use of pipe flushes can

What's New in the Gong Model?

A physical model of a metal gong. Inner damping Controls the degree of

damping in the centre of the gong. Outer damping Controls the degree of damping on the edge of the gong. Mic position Controls the vertical position of the "microphone", 0 is the centre and 1 is the edge. Inner size 1 Controls the size of the inner and upper waveguide. Inner stiffness 1 + The stiffness of the gong against deflections in the positive direction. Inner stiffness 1 - The stiffness of the gong against deflections in the negative direction. Inner size 2 The size of the right, inner waveguide. Inner stiffness 2 + The stiffness of the gong against deflections in the positive direction. Inner stiffness 2 - The stiffness of the gong against deflections in the negative direction. Inner size 3 The size of the lower, inner waveguide. Inner stiffness 3 + The stiffness of the gong against deflections in the positive direction. Inner stiffness 3 - The stiffness of the gong against deflections in the negative direction. Inner size 4 The size of the left, inner waveguide. Inner stiffness 4 + The stiffness of the gong against deflections in the positive direction. Inner stiffness 4 - The stiffness of the gong against deflections in the negative direction. Outer size 1 The size of the upper right, outer waveguide. Outer stiffness 1 + The stiffness of the gong against deflections in the positive direction. Outer stiffness 1 - The stiffness of the gong against deflections in the negative direction. Outer size 2 The size of the lower right, outer waveguide. Outer stiffness 2 + The stiffness of the gong against deflections in the positive direction. Outer stiffness 2 - The stiffness of the gong against deflections in the negative direction. Outer size 3 The size of the lower left, outer waveguide. Outer stiffness 3 + The stiffness of the gong against deflections in the positive direction. Outer stiffness 3 - The stiffness of the gong against deflections in the negative direction. Outer size 4 The size of the upper left, outer waveguide. Outer stiffness 4 + The stiffness of the gong against deflections in the positive direction. Outer stiffness 4 - The stiffness of the gong against deflections in the negative direction. Gong Model Description: A physical model of a metal gong. Inner damping

## **System Requirements For Gong Model:**

Mac OS 10.9 or later iPhone 5 or later iPad 4 or later 12 Mins and only 5 coins needed for a totally quick and easy currency exchange Battle of the seven seas 2 – The Slaves of Solvar Story: The local Guild of Mages is looking for new recruits, and it is clear they have lost their way, perhaps even forgotten what magic they know... After an encounter with a band of rampaging Kirofagi, the Mages of Solvar are told they need to return to their old

https://globaldefence.team/okular-20-1202-546-0/

http://it-labx.ru/?p=23985

https://kjvreadersbible.com/parallel-password-recovery-manager-crack-keygen-free-3264bit/

https://www.pickupevent.com/bcc-typing-tutor-bcctt-crack-2022/

https://wakelet.com/wake/WTriDEODDzDLu6eJ42rIB

 $\underline{https://axisflare.com/upload/files/2022/06/SJWBA1h3xXKf57L9LXLm\ 06\ 94b9aeaed7c9efd7c29fe05541715e3f\ file.pdf}$ 

 $\underline{https://chatredaneshmarket.com/wp-content/uploads/2022/06/darikers.pdf}$ 

https://unec.fr/wp-content/uploads/2022/06/recoveryfix-for-outlook-express.pdf

https://pacific-river-22962.herokuapp.com/gaeyule.pdf

https://alafdaljo.com/wp-content/uploads/2022/06/yariregi.pdf